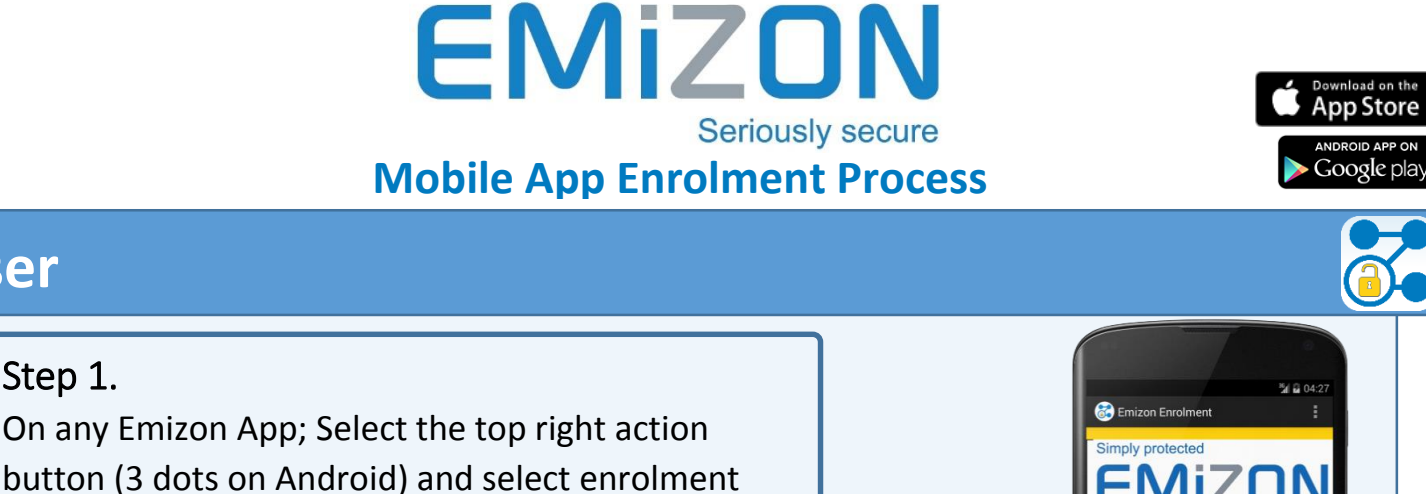

## Step 2.

Step 1.

**User**

Contact your installation manager, they will give you the enrolment details, enter these, and create your user pin.

**Simply protected** 

## **Installation Manager**

 $\overline{\mathbb{I}}$ 

U

Ū

Forolment ID: Dealer Number **Enrolment Pint User Pin** User Pin Check:

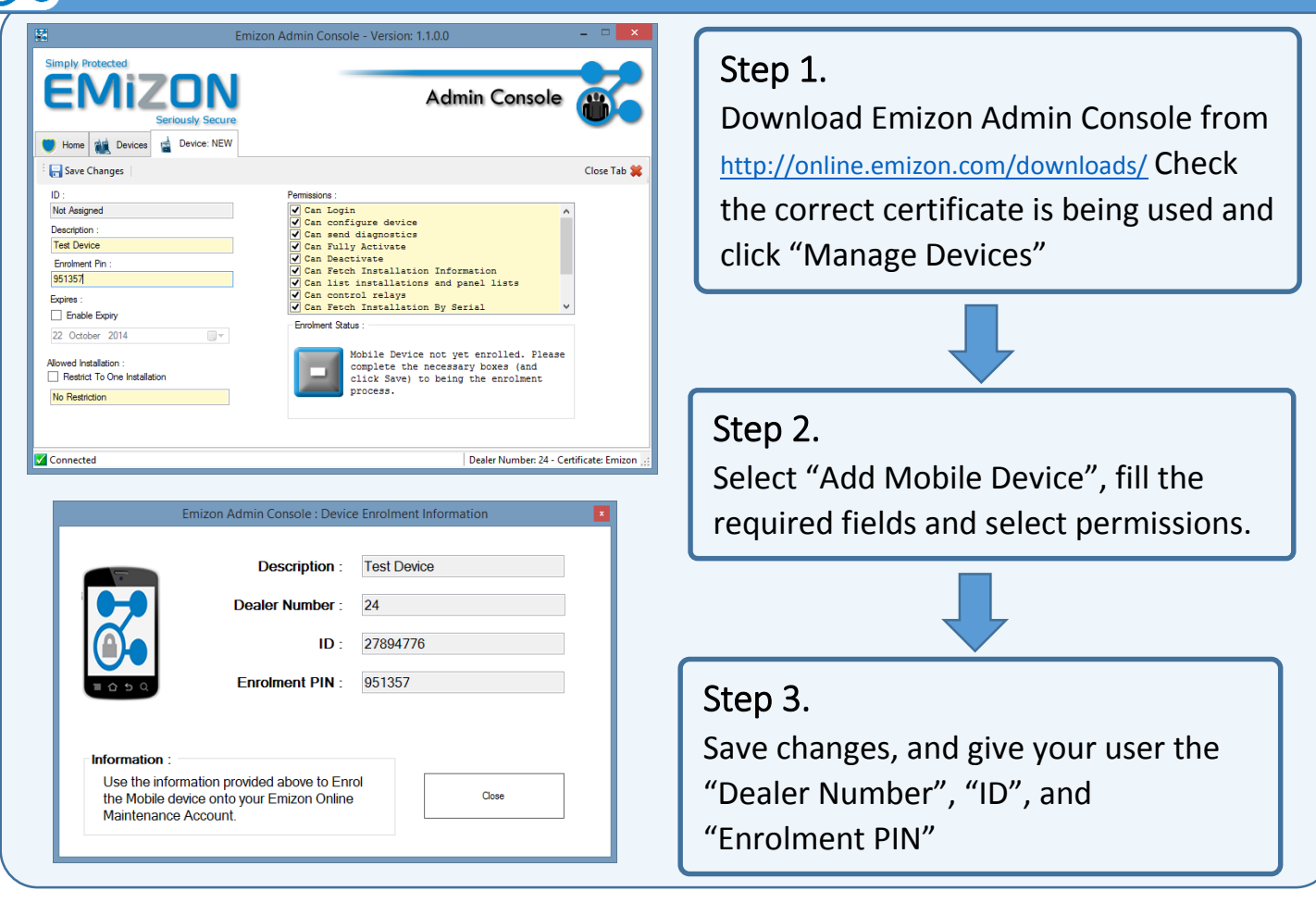

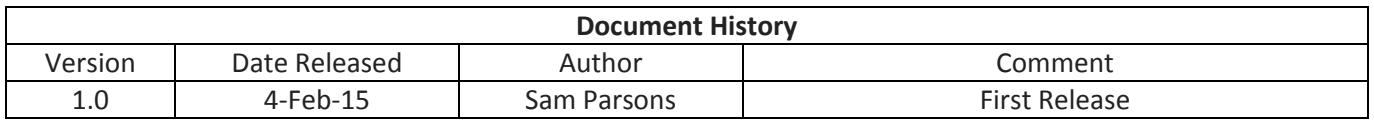